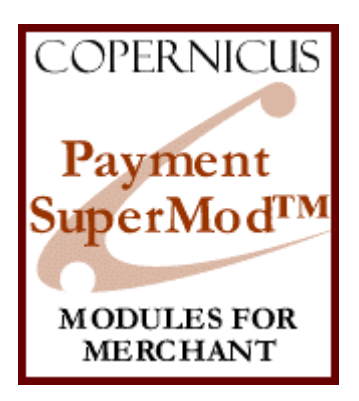

# Payment SuperMod for Miva Merchant™

*Payment Method Controls and Enhancements*

Product Manual

www.CopernicusLLC.com

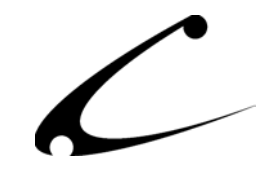

# Table of Contents

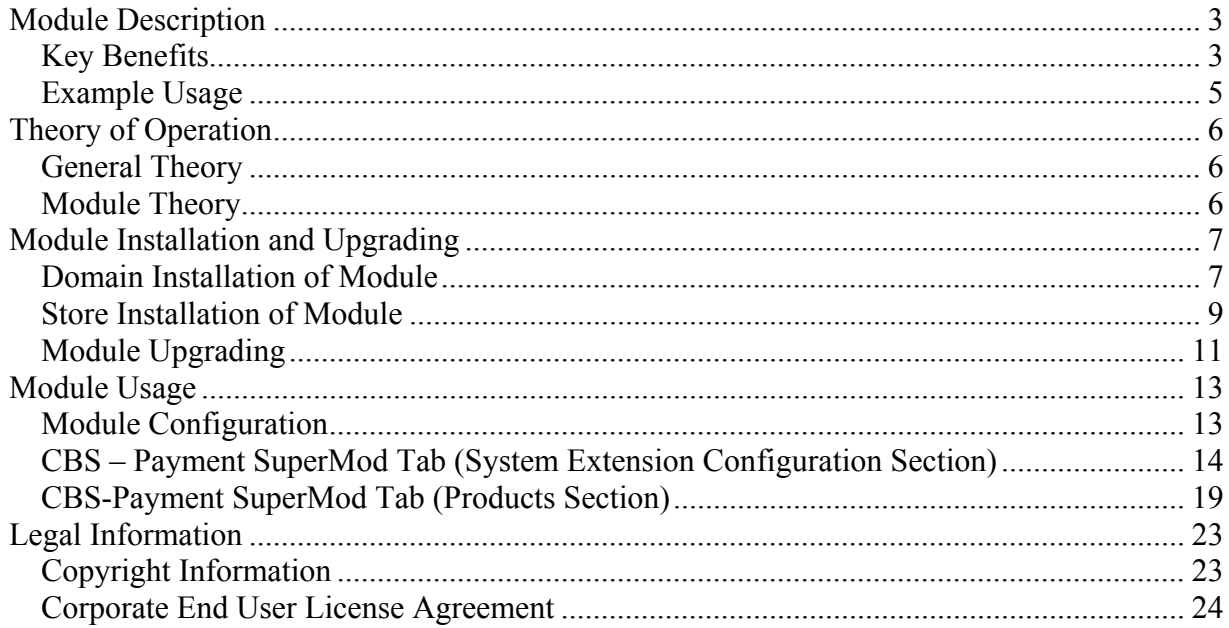

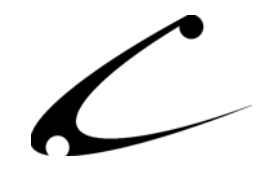

# <span id="page-2-0"></span>Module Description

The Payment SuperMod allows you to control what payment options are available to your customers based on order level criteria as well as upon *each product in an order*. You can control the order in which those options are listed, re-name payment methods, add additional fields to each method in the Payment Information Screen, control exactly what text is displayed for each payment method and the criteria used to determine when to display each option. The Payment SuperMod was specifically designed to work with other payment modules – including non-Copernicus payment modules. The Payment SuperMod also works with all of the other Copernicus SuperMods!

# **Key Benefits**

- Control the text displayed for each payment method
- For each product, filter payment methods available to the customer based on:
	- Number of items in basket
	- Subtotal value of basket
	- Day of week
	- Time Ranges
	- Availability Groups
	- Ship-To Country
	- Ship-To State
	- Weight Minimum/Maximum
	- Bill-To/Ship-To Match
- Allows you to add extra data collection fields for each payment method
- Allows you to modify **existing** payment modules including third-party payment modules
- Integrates and shares data with other checkout enhancements from Copernicus

Storefront owners can now determine the payment methods available to their shoppers – on an item-by-item basis! The Payment SuperMod gives you complete control over what payment options are available for each order (based on the items in the order) as your customer checks out of your storefront.

The Payment SuperMod allows you to set payment methods that use the output of other vendors' payment modules as well as the order and text of each payment method. You can control what payment options are available to your customers depending on what products are in their shopping cart as they checkout.

You can limit the payment options available to your customers based on these constraints:

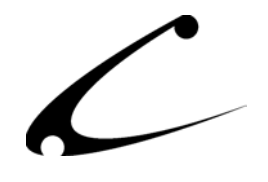

- **Specific day**: You can limit the days that a specific type of payment is accepted. (all/weekend/weekdays). For example, if you only allow credit card transactions to take place during the "work week" (Monday – Friday) so that you can manually input the card number, you can set the constraints accordingly.
- **Time ranges**: You can limit the time of day that a specific type of payment is accepted (up to 2 specific ranges). For example, if you only allow credit card transactions to take place during the "work day" (8am to 5pm with a one hour break for lunch) so that someone is there to manually input the card number, you can set the constraints accordingly.
- **Availability Groups:** You can limit the types of payment options available to a customer depending on what "group" his customer account is affiliated with. These groups are created internally using the Miva Merchant availability groups (re: past credit history, number of on-time payments, etc) and used to constrain the types of payments you will accept from that customer.
- **Countries**: You can limit the countries from which you will accept certain payment methods. This is typically used to limit credit card payments from countries typically involved in fraud or expensive international transactions.
- **States:** You can limit the states within the US from which you will accept payment. This is typically used to prevent the use of out-of-state checks.
- **Weight Minimum/Maximum**: If a package is above or below a specified weight limit, you can constrain the payment methods available to the customer.
- **Bill To/Ship To Match:** If the Bill To and Ship To addresses do not match, you can constrain the payment method available to the customer.

Additionally, you can limit the payment options for your customers based on the products that are in their shopping cart. For example, if you only accept credit cards for products that are made immediately available via download from your storefront, if there is one "downloadable" product in the shopper's basket, the only choice he will be given for payment at checkout is "credit card." If you would like to give your customers the flexibility of different payment options for each product *within the same order*, then you'll want to use the Payment SuperMod and the CheckOut SuperMod together.

This module works with your existing payment modules from other vendors. For complete control of the checkout process, use the Address SuperMod, CheckOut SuperMod, Shipping SuperMod and Payment SuperMod all together. The customer can specify the shipping method and Ship To address of *each individual item* in the order while you constrain the shipping and payment methods available to the shopper on a per product basis.

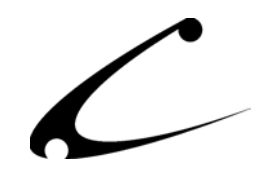

# <span id="page-4-0"></span>**Example Usage**

A storefront that sells cakes and jellybeans online has a payment problem. In an effort to reduce fraudulent transactions, the company manually processes all international credit card transactions. Therefore, they can only accept credit cards from banks outside of the US during the Monday – Friday work week when an employee is available to enter the credit card number into the credit card processor. But, Miva Merchant does not allow certain payment types to only be available at certain times.

**The Solution**. The Payment SuperMod allows the storeowner to limit the choices of payment for each product with many types of constraints. Following is one example of how the cakes and jellybeans storeowner can limit payment options. A Brazilian grandfather wants to purchase 20 pounds of jellybeans for his grandchildren who are coming to visit for the summer. He places his order on a Monday evening and is not given any credit card options for payment. The payment form asks him to come back during business hours to perform the transaction or to use an alternative form of payment such as PayPal or wire transfer. The grandfather decides to wait to process his transaction until Tuesday and he submits his credit card the following morning to the storefront. An employee runs the credit card processing manually, the transaction is approved and the jellybeans are shipped out immediately. So as not to irritate the Grandfather later in the summer when he returns to the website on a Wednesday evening to purchase another 20-lb. bag of jelly beans for his grandchildren, the storefront owner can place the Grandfather in a group of accounts that are permitted to use international credit cards automatically and not wait for a manual processing. Without the Payment SuperMod, Miva Merchant would not have been able to constrain the Grandfather's payment choices and the company would have possible taken on a fraudulent order (although this Brazilian grandfather would **never** use a fraudulent credit card).

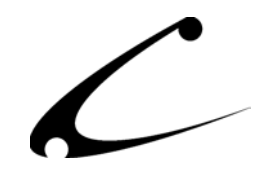

# <span id="page-5-0"></span>Theory of Operation

## **General Theory**

The SuperMod product line of modules for Miva Merchant are "super" because the products in this line give you control one layer above "normal" modules. As a result you can control settings, functionality and the interaction of other modules through the SuperMods. The SuperMods do not interfere with the functionality of other modules in your store - indeed they give you the ability to manipulate some of the functionality of those modules.

Although each SuperMod handles a different type of functionality - from the display of Miva Merchant when a customer enters the storefront to "CheckOut" features, all of the SuperMods were specifically designed to work together. Therefore, if you need complete control of the "per product" shipping options in your store and also need to set constraints on the addresses to which products are shipped, the two SuperMods that give you this control also work together so that you can cross over and properly calibrate the functionality you need. These sophisticated modules give you a level of control never seen before with Miva Merchant.

## **Module Theory**

The Payment and CheckOut processes that are embedded in Miva Merchant are applicable for stores that use the same type of payments for all of its products. As soon as a storeowner needs more than one type of payment option for different products sold online, he'll need the advanced payment options for his customers available in the Payment SuperMod. The module allows the storeowner to designate the payment methods that are available for each individual product. It also gives the storeowner control over the text and formatting used when payment options are displayed to the customer.

The Payment SuperMod also allows the storeowner to collect additional payment fields during checkout. The "additional payment" data is stored in a database and can be retrieved by the storeowner during order processing.

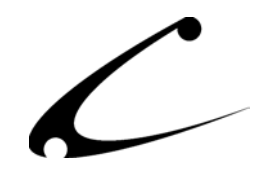

# <span id="page-6-0"></span>Module Installation and Upgrading

# **Domain Installation of Module**

**This module requires OpenUI. You must first confirm that you have at least OpenUI v4.53 (uncompiled) or OpenUI v4.71 compiled running in this storefront. You can find the latest OpenUI release and installation instructions at www.openui.org.** 

You must first install the module in your Miva Merchant domain. After that you will need to follow the steps for installing the module in the store for which you have purchased the license.

Module Domain Installation

- 1. Go into the Miva admin (*admin.mv)*
- 2. Open the **Modules** branch
- 3. Click on the **Add Module** link and the screen pictured below will appear
- 4. Click the **Upload** button

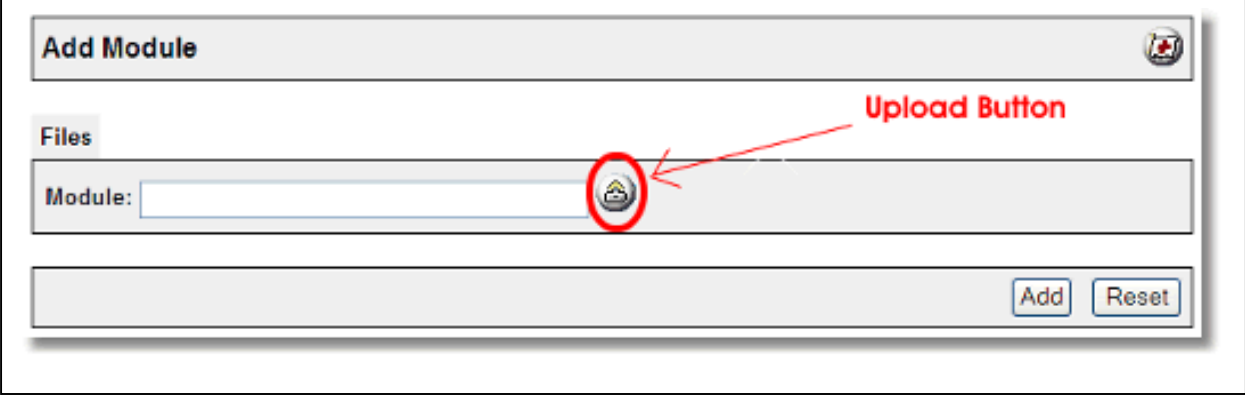

- 5. A Pop-Up window, like the one pictured below, appears and allows you to either **Browse** to find the module on your local drive or enter the filename of the module.
- 6. Press the **Upload** button

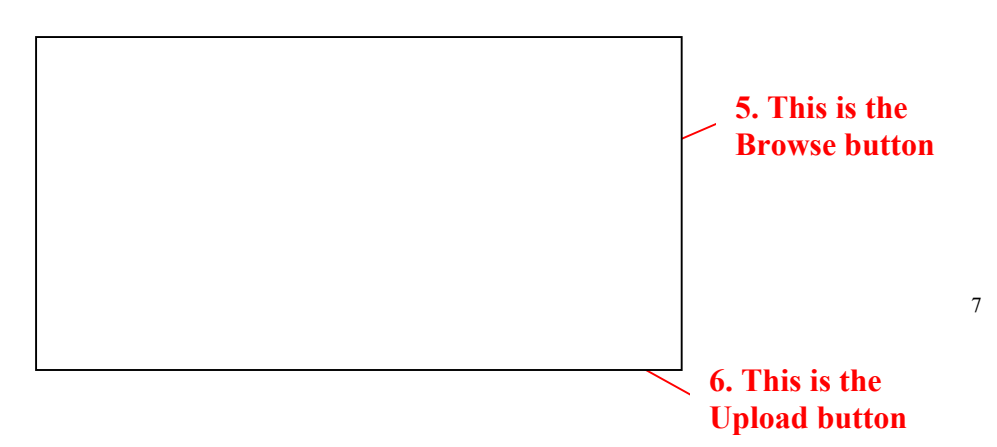

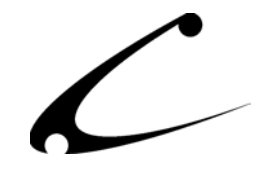

7. Once you press the Upload button, the Upload File PopUp box disappears and the Add Module box is again visible. Press the **Add** button

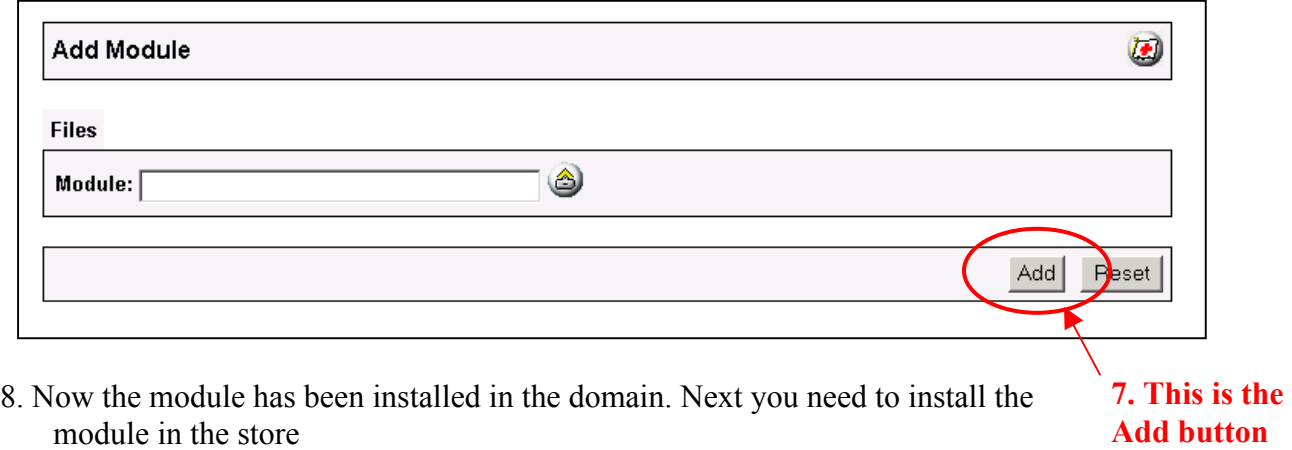

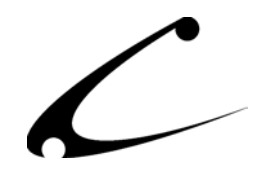

#### <span id="page-8-0"></span>**Store Installation of Module**

- 1. Go to the Miva admin (*admin.mv)*
- 2. Open the **Stores** branch
- 3. Click on the arrow next to the store name
- 4. Click on **System Extension Configuration**
- 5. Check the checkbox next to the module name. (For this module it is *CBS Payment SuperMod)* **5. Click the checkbox next to**

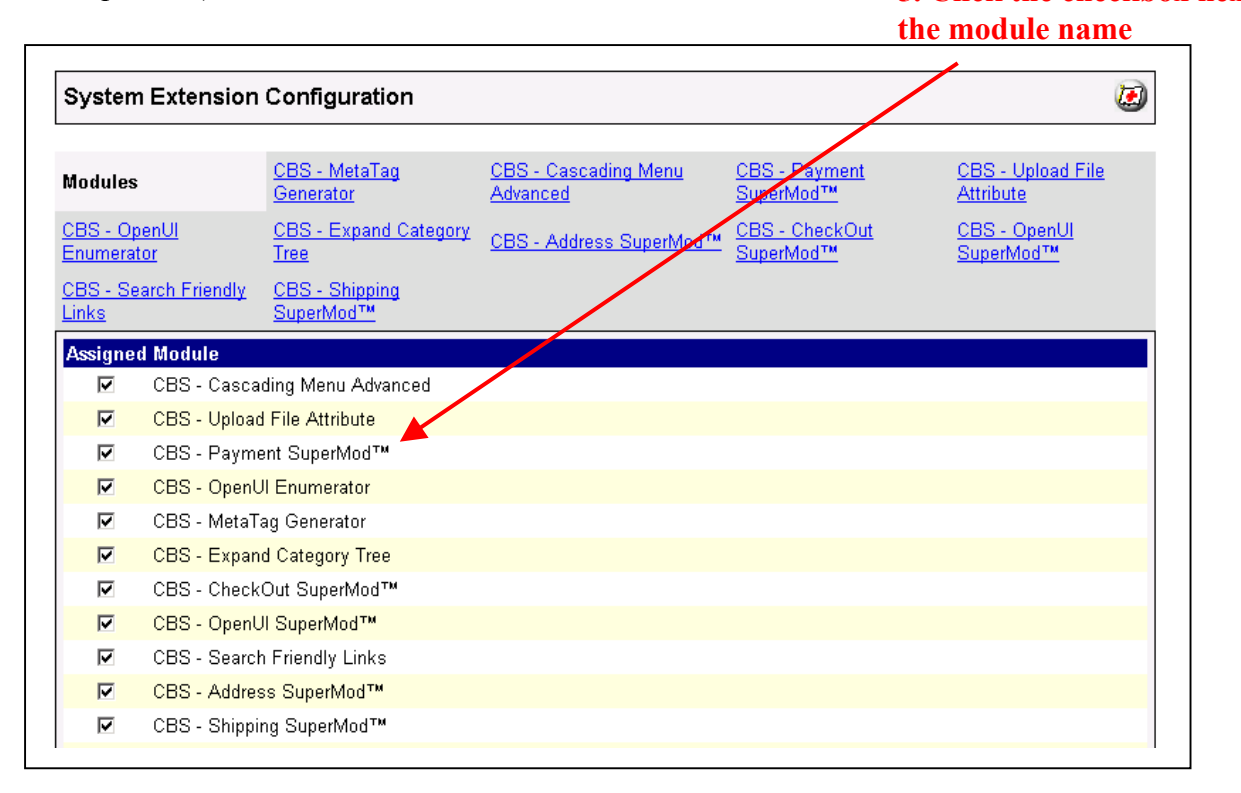

- 6. Press the **Update** button at the bottom of the screen.
- 7. A PopUp box appears that looks like the picture below. Enter the *Payment SuperMod* license key you got when you purchased the module license.
- 8. Read the *License Agreement*
- 9. Check the box next to **I ACCEPT THE TERMS AND CONDITIONS OF THE LICENSE AGREEMENT**
- 10. Press the **Update** button. Now you have successfully installed the module in the storefront and you are ready to use it!

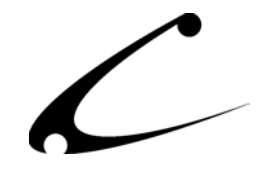

**7. Enter the license key here** 

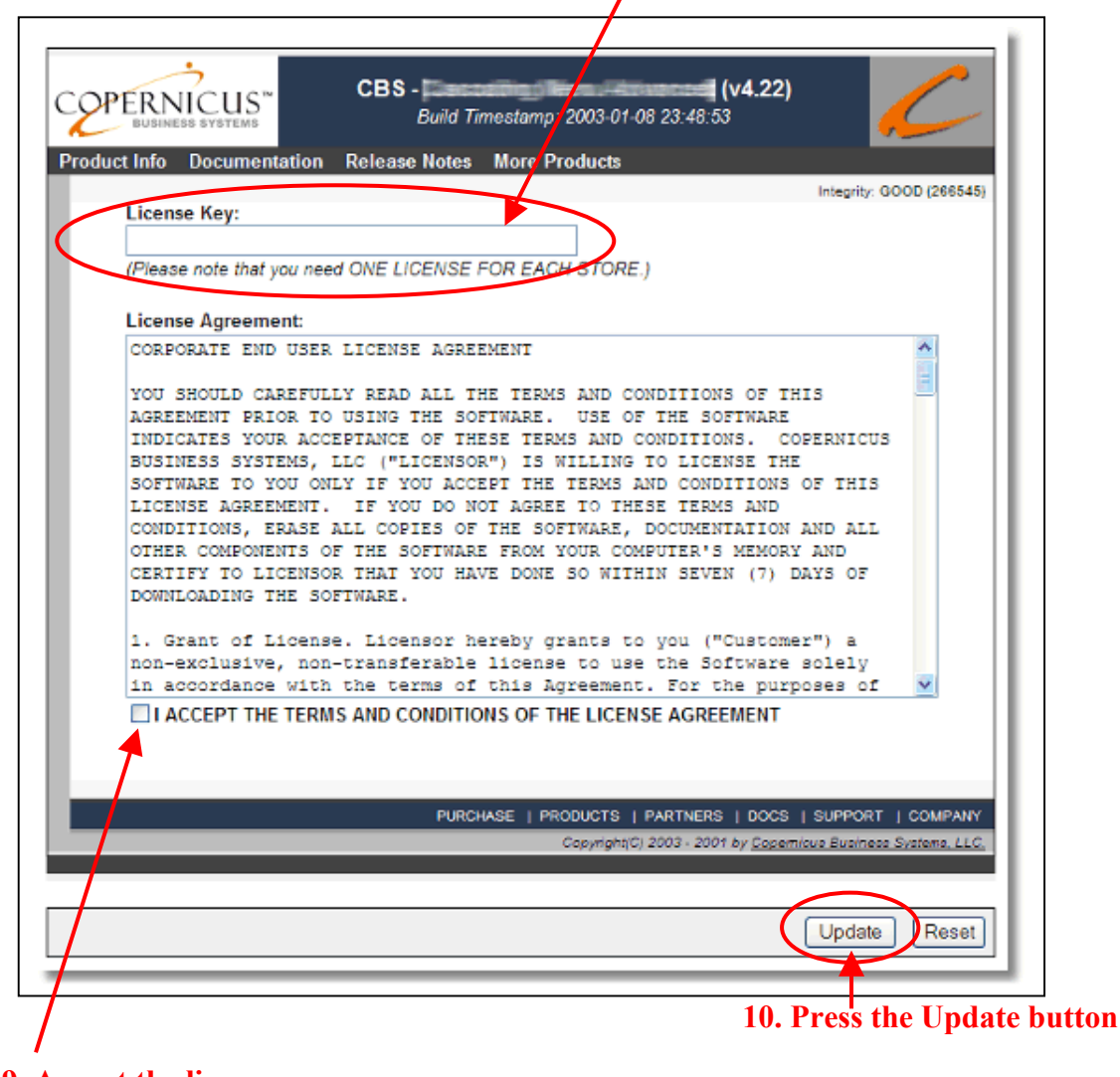

**9. Accept the license agreement here** 

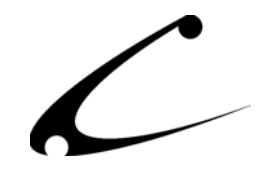

## <span id="page-10-0"></span>**Module Upgrading**

Copernicus publishes updates to its modules when there are significant feature enhancements. Copernicus also published upgrades to its modules for clients who are moving from uncompiled Miva Merchant to compiled Miva Merchant. Both updated and upgrades are added to the storefront in the same way. Once you have saved the update or upgrade to your local hard drive, please follow these instructions to add them to your storefront.

**4. Click on the Files link** 

Domain Module Upgrading

- 1. Go to the Miva admin. (*admin.mv)*
- 2. Open the **Modules** branch
- 3. Click on **CBS Payment SuperMod** module
- 4. Click on the **Files** link in the content area of the screen

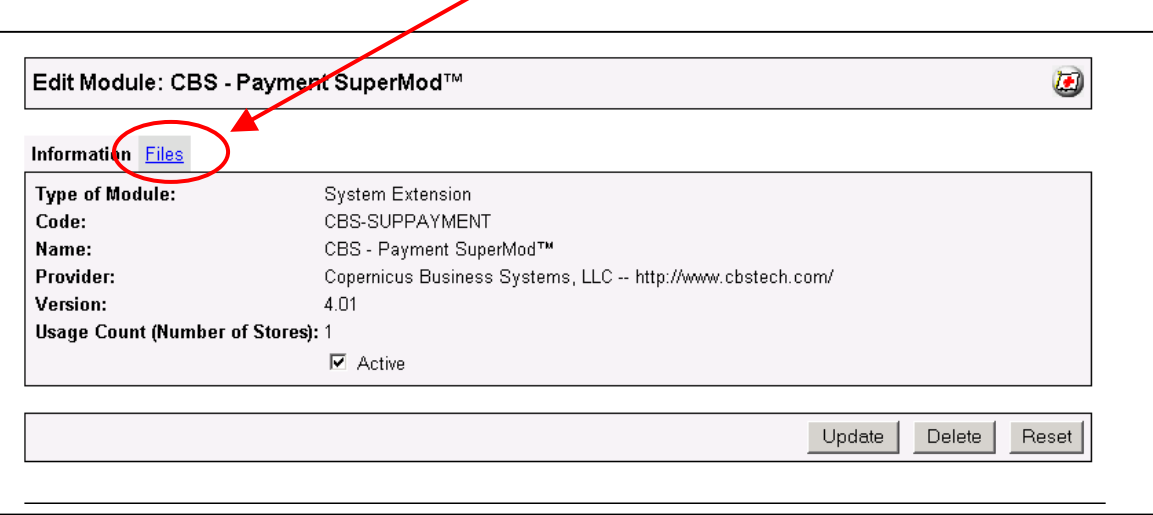

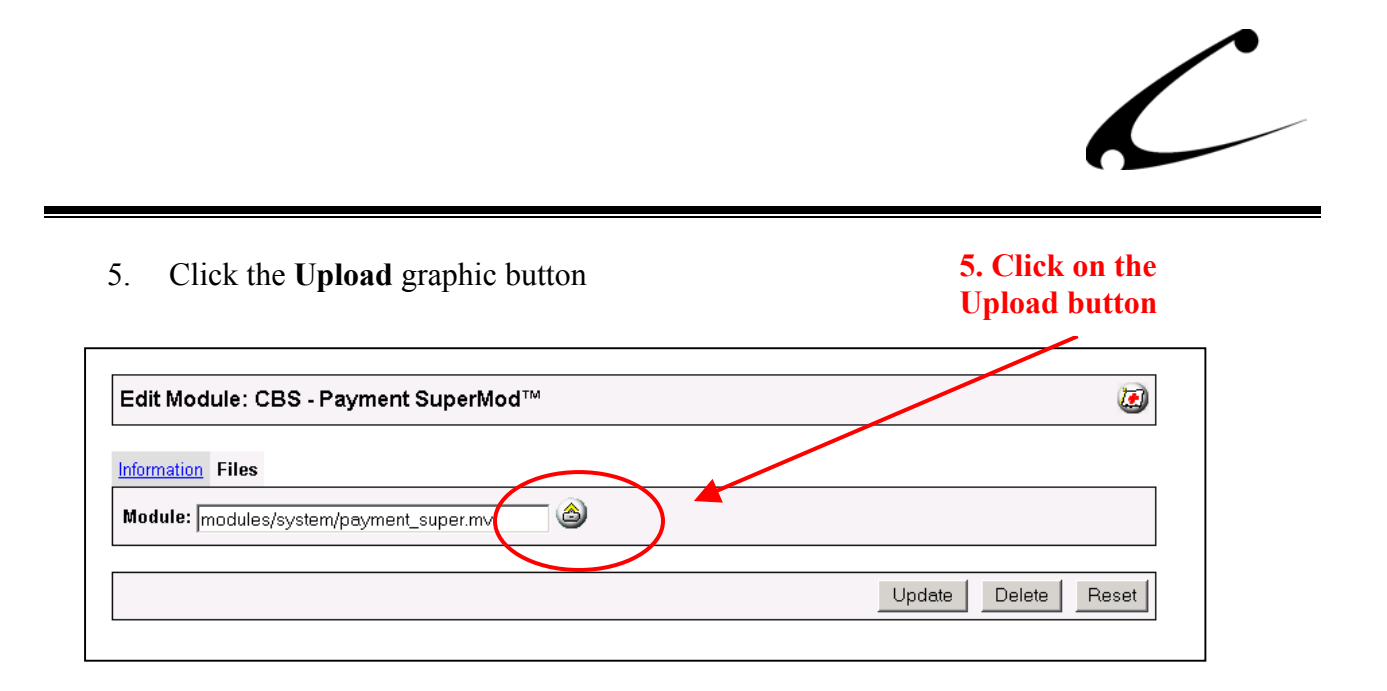

6. The Upload file PopUp box will appear. Check the **Overwrite** box so that the updated module will overwrite the old version.

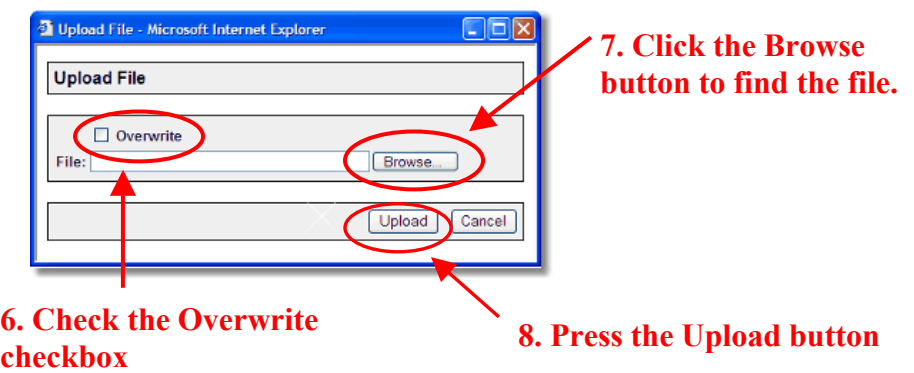

- 7. Enter the filename of the module on your local drive or use **Browse** to find the file.
- 8. Press the **Upload** button this will take you back to the "Files" screen.
- 9. Press the **Update** button and you are finished!

#### **9. Press the Update button**

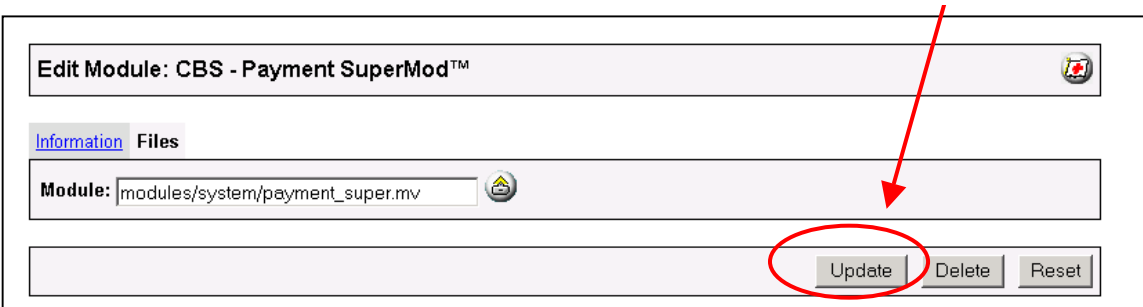

# <span id="page-12-0"></span>Module Usage

# **Module Configuration**

The Payment SuperMod has many configurable options that determine what Payment Methods are available to your shoppers. Once you have installed the module, you'll want to configure it. The administrative interface for this module is located in the System Extension section of the Miva admin:

- 1. Go to the Miva admin (admin.mv)
- 2. Click the arrow next to **Stores.** This will open up all of the stores you have in this domain.
- 3. Click on the arrow next to the name of the store in which you have installed this module.
- 4. Click on the link "System Extension Configuration" and in the content area of the Miva admin, you will see all of the tabs specific to the modules installed in this section. It will look similar to the picture below.
- 5. Click on the CBS Payment SuperMod tab.

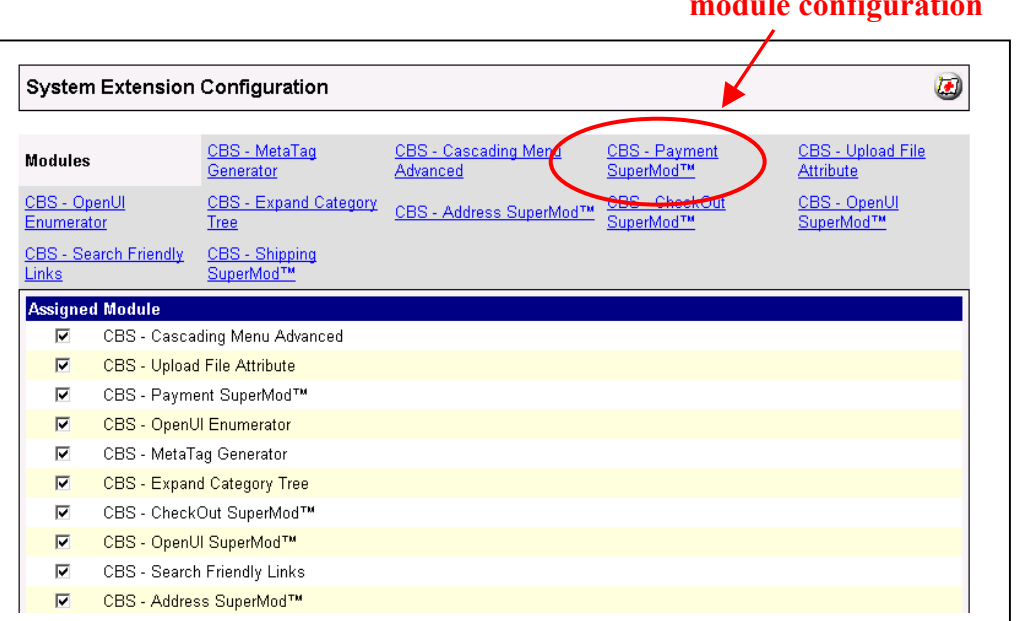

#### **5. Click this tab to control the module configuration**

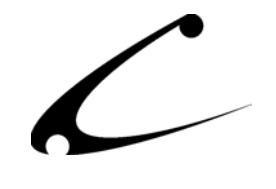

## <span id="page-13-0"></span>**CBS – Payment SuperMod Tab (System Extension Configuration Section)**

The Payment SuperMod is first modified here in the CBS-Payment SuperMod tab in the System Extension Configuration section and then secondly, in the CBS-Payment SuperMod Tab in the Products sections. This is the place where you can modify the options for each payment method installed in the storefront.

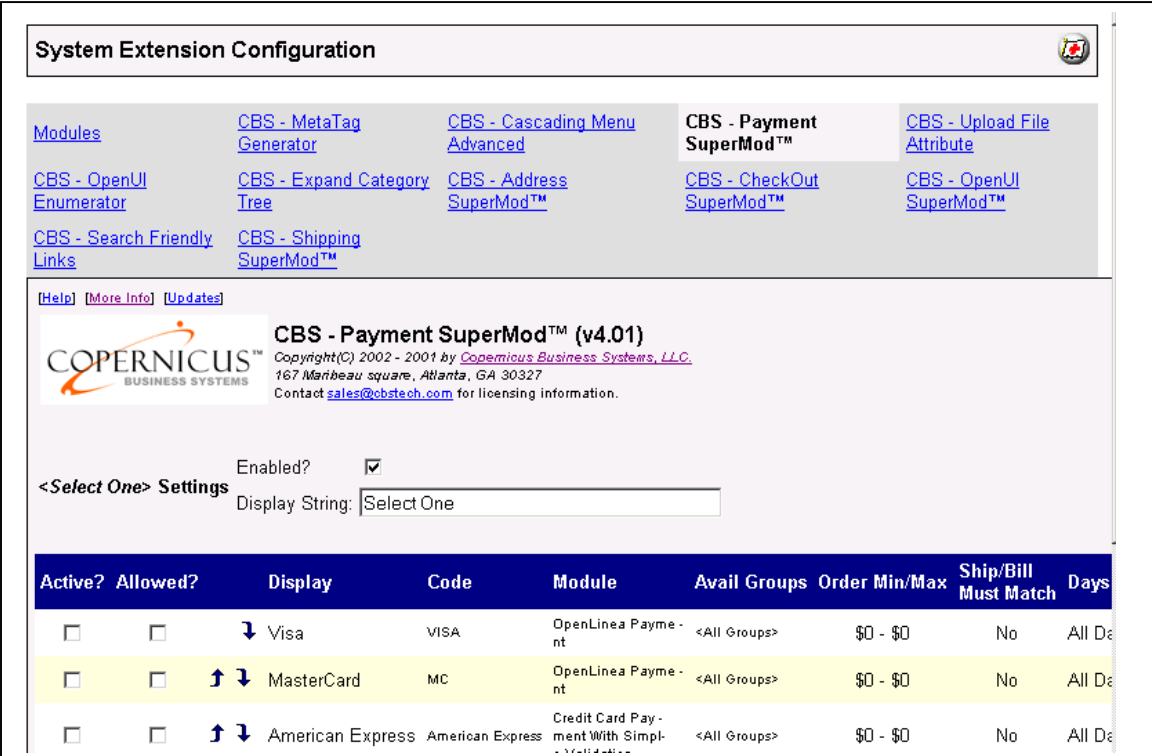

The items configured on this page are store-wide default settings for your payment methods. These settings can be overridden on a per-product basis in each product configuration page.

## **Select One Settings:**

When the <Select One> Settings setting is enabled, the first item in the Payment Selection dropdown box will be a "prompt" for the customer to choose a payment method. When not enabled, the first item in the Payment Selection drop-down box will be the first payment method available in your store. This configuration option is generally used to "force" the customer to make a selection, so they do not accidentally continue past the payment selection screen without truly making a payment choice (ie: instead, they've accidentally left the payment selection as the first item in the list). The words "Select One" can be modified to any string of your choice by

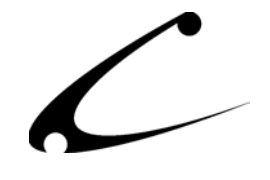

changing the text in the box titled "Display String." The default text is "Select One" but you can place any text here such as "Choose from these payment options."

## **Storewide Payment Method Configuration**

All payment methods that are available in your store should be listed here in the main Payment SuperMod configuration page. This page shows and allows you to modify each of the payment methods on a storewide basis. Most of the options on this page can be overridden on a perproduct basis as described in the next section.

Each variable that can be modified for each payment method is described below.

- **Active?** This setting is used to disable/enable payment methods from your store in general. Inactive payment methods will never be available to shoppers. Active payment methods will be made available based on the rules created for this payment method.
- **Allowed?** Check this box if you want to make this payment method available by default to all customers for all products. This setting can be "overridden" on a per-product basis by editing the payment methods in the Products section. You can determine within the product payment section (see next chapter) whether each product uses this method or not.

*Tip: If you have a payment method that you want to be used by only a few products in your store, uncheck this box. Then ensure the box is checked (allowed) for only the few products that you do want to be payable with this method.* 

*Tip: If you have a payment method that you want to be used for most products in your store with a few exceptions, check this box. Then ensure the box is not checked for only the few products that you don't want to be payable with this method.*

- **Up and Down arrows:** Use these arrows to move the payment method options up and down so that they are in the order in which you want the options displayed on the Shipping/Payment selection screen.
- **Display:** This is the text that the shopper sees for this particular payment method when the payment options are displayed. The payment method "names" from your payment modules are used to pre-populate these fields. However, if you would like to rename a payment method and your payment module does not provide this feature, they method can be renamed here.
- **Code:** This is the internal code that represents this payment method. This cannot be modified. It is for reference only.
- **Module:** This is the name of the payment module. This cannot be modified. It is for reference only.

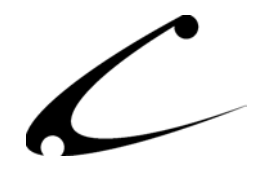

- **Avail Groups:** This item determines what availability groups the payment method is available to. Create your Availability Groups in Merchant Admin. (Please follow the instructions in the Miva documentation for creating Availability Groups.) Then, a drop down list of all Availability Groups that were entered into the Merchant admin will appear here. You can choose one or multiple groups. To choose multiple groups, hold down the "Ctrl" key on your keyboard and click on all of the groups you would like included for this payment method. If you want this payment method available to all groups, click on "All Groups."
- **Order Min Max:** You can enter in an order (dollar) value minimum and maximum in this space. If you do not want the Payment SuperMod to check for order value constraints, place a zero (0) in this variable and it will disable the order value check.
- **Ship/Bill Must Match:** If you check this box, this payment method will only display if the customer's "Bill To" address and "Ship To" address match exactly for address, city, state, zip and country. If you do not check this box, the Payment SuperMod will not check for this match to occur and this payment method will be made available even if the "Bill To" and "Ship To" addresses do not match.
- **Days:** The drop down box allows you to indicate which set of days this payment method is available. The choices are "all days," "weekdays" and "weekends."
- **Time Range #1:** This set of boxes allows you to set a time frame during which this payment method is made available. You set the start and end time.
- **Time Range #2:** This set of boxes allows you to set a secondary time frame during which this payment method is made available. You set the start and end time.
- **Countries:** This drop down box allows you to select the countries for which this payment method is applicable. To select more than one country, hold down the ctrl key on your keyboard and click on the additional countries.
- **States (for US):** This drop down box allows you to select the states within the United States for which this payment method is applicable. To select more than one state, hold down the ctrl key on your keyboard and click on the additional states.

Please be sure to click Update at the bottom of the screen when you have finished configuring each payment method.

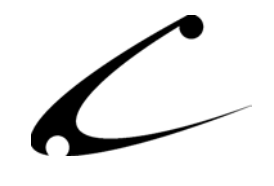

# **Payment SuperMod Fields Configuration Screen**

The Payment SuperMod allows you to control the prompt displayed for each field of your existing payment modules, as well as create additional database fields for information to be collected for each payment method.

**Note:** This screen can be very large and tends to "scroll" off to the right. You may need to use the horizontal scroll bar at the bottom of your browser to see and edit all options. Fields whose "Order" value contains the word {sys} are supplied by one of your existing payment modules. These fields cannot be reordered or removed.

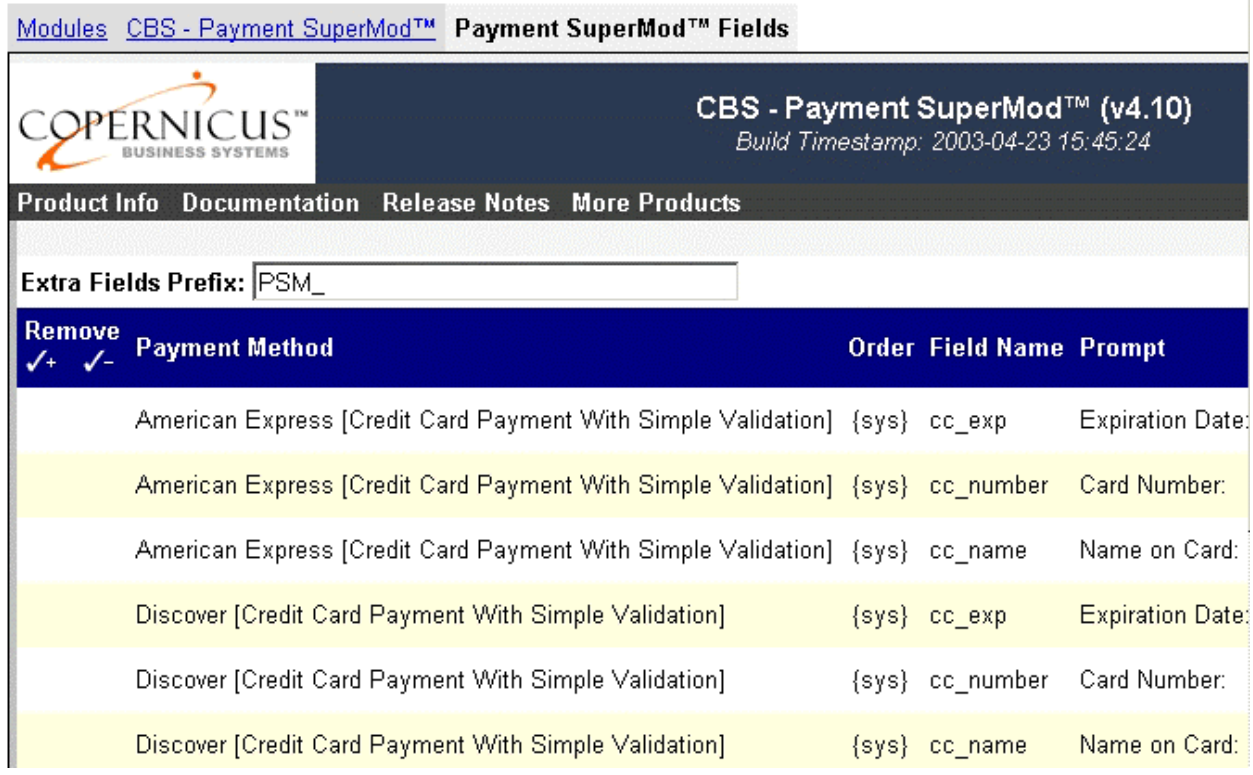

## **Extra Fields Prefix**

When collecting extra data for payment methods, the fields are added to the Miva Merchant screen as HTML FORM elements. Some external payment processing gateways can utilize these form elements when the checkout data is posted directly to an external processing gateway. This is the case for payment modules such as the PayFlow Link™ processor.

By default, the Payment SuperMod adds a default prefix (PSM\_) to the FORM variable names in order to ensure they do not conflict with existing fields in the form. However, this prefix can cause some payment gateways to not recognize the fields. The form variable prefix can be set in this box. The prefix does not affect the stored data or database field names; it is only used in the store HTML form for payment processing.

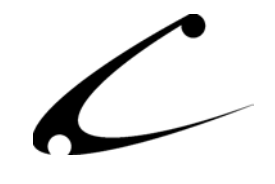

#### **Changing Payment Field Prompts:**

The standard module payment prompts for each payment method in your store can be modified using this screen. Simply click on the white "Edit Here" button at the far right of the payment method field. You may need to scroll over in order to see the edit button.

#### **Creating Additional Payment Fields**

Adding payment fields to existing modules is accomplished on this page. Click the yellow "New Xtra Field" button at the top of the list in the dark blue bar in order to add a new field. When adding a new field, the following options are presented:

- 1. **Payment Method:** Select the payment method to which the new field applies.
- 2. **Order:** This numeric field is used to set the order of the user defined fields.
- 3. **Field Name:** This is the database field and form field name used for the extra data.
- 4. **Prompt:** This is the prompt displayed to the customer during checkout for the extra data.
- 5. **Min Len:** Provides basic field validation. If the data entered in the field does not meet the minimum length requirements, the customer will be required to enter the field again.
- 6. **Max Len:** Provides basic field validation. If the data entered in the field exceeds the maximum length, the customer will be required to enter the field again.
- 7. **Display Len:** Configures the length of the HTML FORM INPUT element.

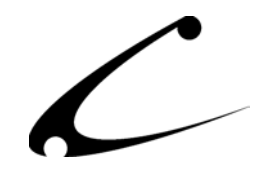

# <span id="page-18-0"></span>**CBS – Payment SuperMod Tab (Products Section)**

The product level Payment SuperMod Configuration allows you to override and further constrain/allow payment methods based on the global configuration of the Payment SuperMod. *All configurations set on this page override the global configuration when this product is in the basket.* 

For each product you can configure the payment variables described below. These are productspecific modifications. If you do not need to make a specific modification to a product, then the default payment options configured above will be made available for that product. To edit these variables, "edit" a product and then click on the CBS-Payment SuperMod tab that appears for the product. You will see all applicable payment methods and can modify the variables for each method. Each variable is listed and explained below.

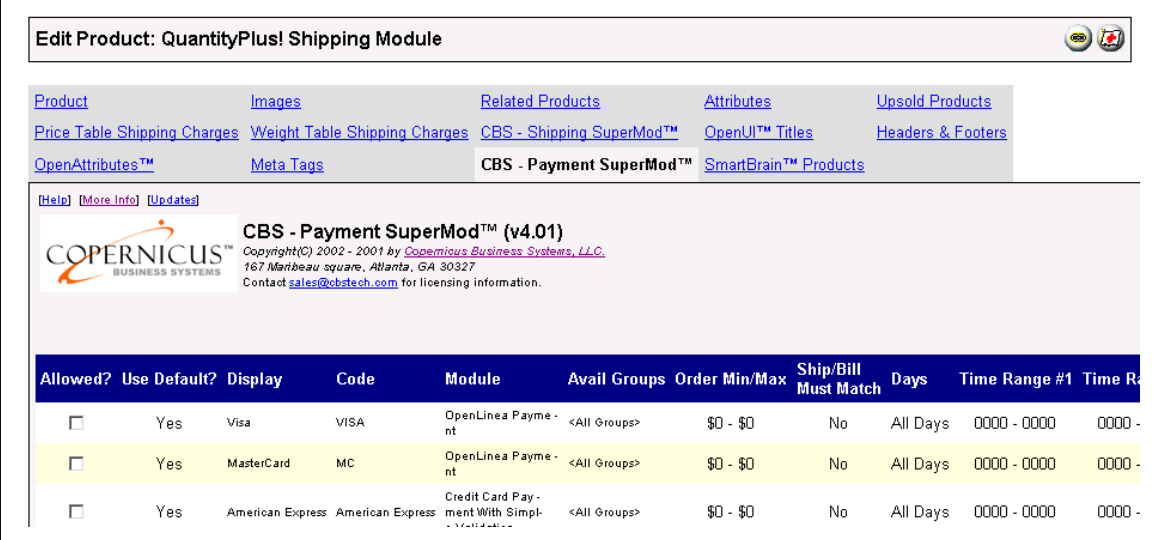

- **Allowed?** Check this box if you want to make this payment method available for this product or uncheck the box if you specifically disallow this payment method for this product.
- **Use Default?** This text box cannot be modified. It indicates whether or not this payment method is using the default configurations. If you have not made any modifications to this payment method, the variable will display "Yes" and if you have made modifications to this payment method, the variable will display "No."

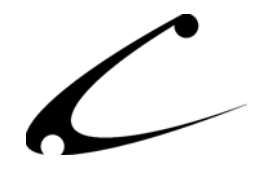

- **Display:** This is the text that the shopper sees for this particular payment method when the shipping options are displayed. You determine this text and can override the text placed in this variable at the global configuration, however you cannot edit it here.
- **Code:** This is the internal code that represents this payment method. This cannot be modified. It is for reference only.
- **Module:** This is the name of the payment module. This cannot be modified. It is for reference only.
- **Avail Groups:** This item determines what availability groups the payment method is available to on a per product basis. Create your Availability Groups in Merchant Admin. (Please follow the instructions in the Miva documentation for creating Availability Groups.) Then, a drop down list of all Availability Groups that were entered into the Merchant admin will appear here. You can choose one or multiple groups. To choose multiple groups, hold down the "Ctrl" key on your keyboard and click on all of the groups you would like included for this payment method. If you want this payment method available to all groups, click on "All Groups."
- **Order Min Max:** You can enter in an order (dollar) value minimum and maximum in this space. If you do not want the Payment SuperMod to check for order value constraints, place a zero (0) in this variable and it will disable the order value check.
- **Ship/Bill Must Match:** If you check this box, this payment method will only display if the customer's "Bill To" address and "Ship To" address match exactly for address, city, state, zip and country. If you do not check this box, the Payment SuperMod will not check for this match to occur and this payment method will be made available even if the "Bill To" and "Ship To" addresses do not match.
- **Days:** The drop down box allows you to indicate which set of days this payment method is available. The choices are "all days," "weekdays" and "weekends."
- **Time Range #1:** This set of boxes allows you to set a time frame during which this payment method is made available. You set the start and end time.
- **Time Range #2:** This set of boxes allows you to set a secondary time frame during which this payment method is made available. You set the start and end time.
- **Countries:** This drop down box allows you to select the countries for which this payment method is applicable. To select more than one country, hold down the ctrl key on your keyboard and click on the additional countries.

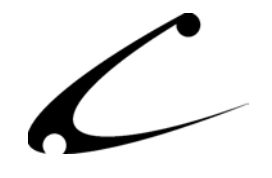

• **States (for US):** This drop down box allows you to select the states within the United States for which this payment method is applicable. To select more than one state, hold down the ctrl key on your keyboard and click on the additional states.

Please be sure to click Update at the bottom of the screen when you have finished configuring each payment method.

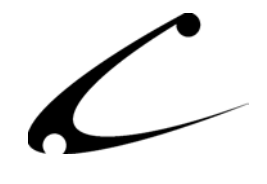

# **Order Processing / Viewing Extra Payment Fields**

The extra data fields collected during the checkout process are store in a database associated with the order. The extra data items are displayed in the OpenUI OpenOrders™ section of the Miva Merchant administration. The OpenOrders interface can be found in the Store Utilities section as shown below.

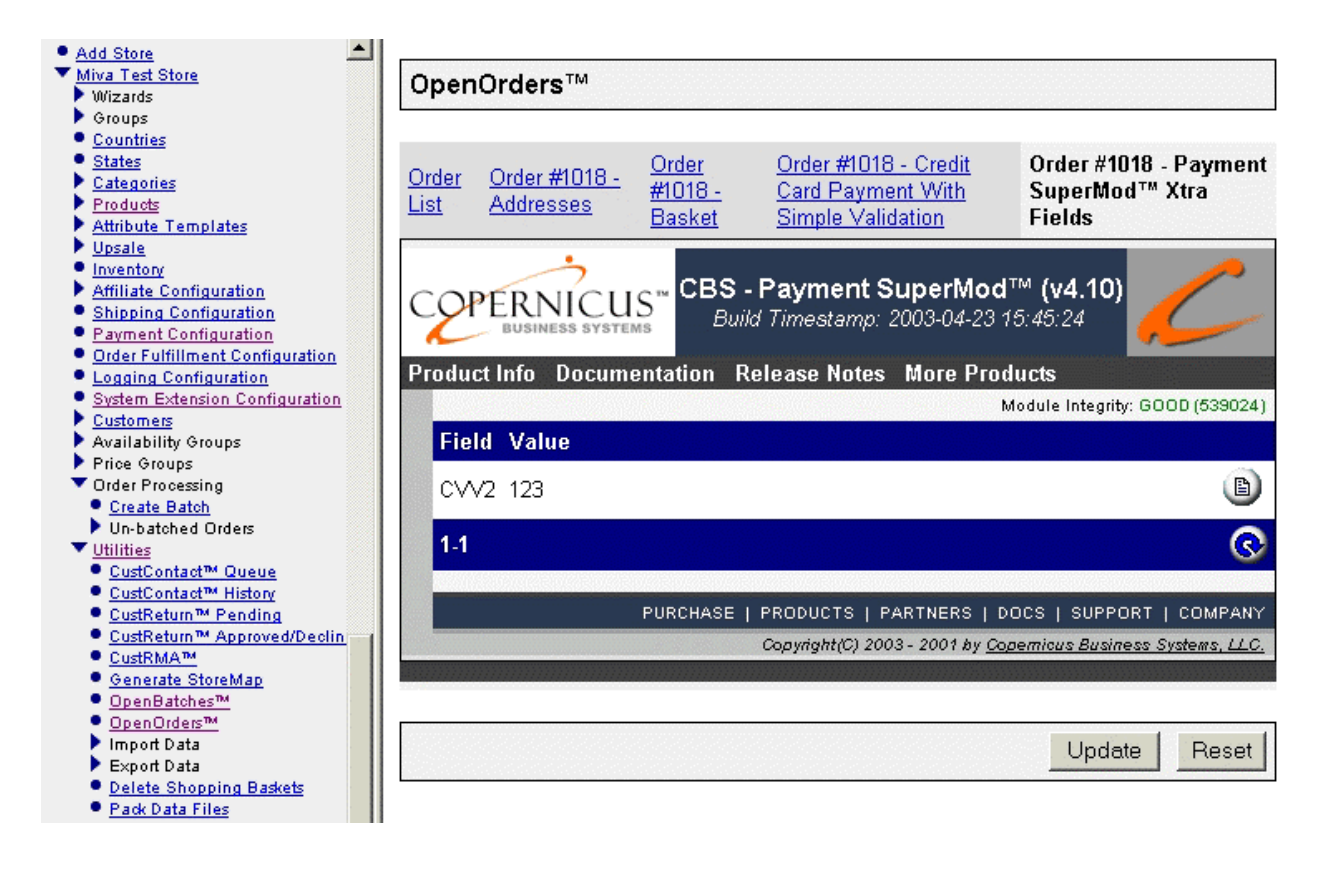

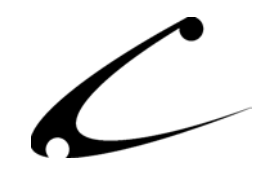

<span id="page-22-0"></span>Legal Information

# **Copyright Information**

This document and the software described by this document are protected by copyright law. (Copyright © 2002 - 2003 Copernicus Business Systems, LLC. All Rights Reserved.) This document and the software described herein are the property of Copernicus Business Systems, LLC. Use of this document and the software is restricted to the specific terms and conditions in the License Agreement associated with the software. Duplication or distribution of this document or portions of this document for uses not covered by the License Agreement is not allowed without a written agreement signed by an officer of Copernicus Business Systems, LLC. Information contained within this document is subject to change without notice.

THE SOFTWARE DESCRIBED IN THIS DOCUMENT WAS DESIGNED TO SUPPLEMENT SOFTWARE AND/OR OTHER PRODUCTS PRODUCED AND/OR PROVIDED BY MIVA CORPORATION. COPERNICUS DOES NOT ENDORSE AND IS NOT AFFILIATED WITH MIVA CORPORATION, AND DOES NOT CONTROL MIVA PRODUCTS. COPERNICUS IS NOT RESPONSIBLE OR LIABLE FOR ANY UPGRADES, UPDATES, ENHANCEMENTS OR FUTURE RELEASES OF MIVA CORPORATION SOFTWARE OR PRODUCTS THAT MAY BE INCOMPATIBLE WITH THE SOFTWARE OR RENDER THE SOFTWARE INEFFECTIVE. COPERNICUS DOES NOT WARRANT THAT THE SOFTWARE WILL WORK EFFECTIVELY WITH ANY UPGRADES, UPDATES, ENHANCEMENTS OR FUTURE RELEASES OF MIVA CORPORATION SOFTWARE OR OTHER PRODUCTS.

TO THE MAXIMUM EXTENT PERMITTED BY APPLICABLE LAW, IN NO EVENT SHALL COPERNICUS BE LIABLE TO CUSTOMER FOR ANY INCIDENTAL, SPECIAL, PUNITIVE, EXEMPLARY OR CONSEQUENTIAL DAMAGES OF EITHER CUSTOMER OR A THIRD PARTY AGAINST CUSTOMER (INCLUDING, BUT NOT LIMITED TO, LOSS OF DATA OR INFORMATION, LOST PROFITS, BUSINESS INTERRUPTION OR OTHER PECUNIARY LOSS) ARISING OUT OF OR IN CONNECTION WITH THIS SOFTWARE OR USE OF OR INABILITY TO USE THE SOFTWARE EVEN IF COPERNICUS HAS BEEN ADVISED OF THE POSSIBILITY OF SUCH DAMAGES. IN NO EVENT SHALL COPERNICUS BE LIABLE FOR DAMAGES FOR ANY CAUSE WHATSOEVER (WHETHER BASED IN CONTRACT, TORT OR OTHERWISE) IN EXCESS OF THE AMOUNT PAID TO COPERNICUS BY CUSTOMER FOR USE OF THE SOFTWARE. SOME STATES DO NOT ALLOW THE LIMITATION OR EXCLUSION OF LIABILITY FOR INCIDENTAL OR CONSEQUENTIAL DAMAGES, SO THE ABOVE LIMITATION OR EXCLUSION MAY NOT APPLY TO YOU.

Miva is a registered trademark of Miva Corporation. Miva Script, Miva Merchant, Miva Empresa, and the Miva Engine are trademarks of Miva Corporation. All other trademarks are the property of their respective owners.

Copyright © 2003 Copernicus Business Systems, LLC The Copernicus Revolution, RMXB Technology, OPENDB, RMXB AutoMigration Technology and related images are trademarks of Copernicus Business Systems, LLC.

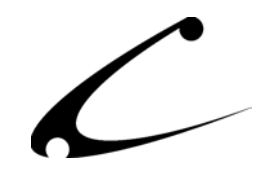

## <span id="page-23-0"></span>**Corporate End User License Agreement**

YOU SHOULD CAREFULLY READ ALL THE TERMS AND CONDITIONS OF THIS AGREEMENT PRIOR TO USING THE SOFTWARE. USE OF THE SOFTWARE INDICATES YOUR ACCEPTANCE OF THESE TERMS AND CONDITIONS. COPERNICUS BUSINESS SYSTEMS, LLC ("LICENSOR") IS WILLING TO LICENSE THE SOFTWARE TO YOU ONLY IF YOU ACCEPT THE TERMS AND CONDITIONS OF THIS LICENSE AGREEMENT. IF YOU DO NOT AGREE TO THESE TERMS AND CONDITIONS, ERASE ALL COPIES OF THE SOFTWARE, DOCUMENTATION AND ALL OTHER COMPONENTS OF THE SOFTWARE FROM YOUR COMPUTER'S MEMORY AND CERTIFY TO LICENSOR THAT YOU HAVE DONE SO WITHIN SEVEN (7) DAYS OF DOWNLOADING THE SOFTWARE.

1. **Grant of License**. Licensor hereby grants to you ("Customer") a non-exclusive, non-transferable license to use the Software solely in accordance with the terms of this Agreement. For the purposes of this Agreement, "Software" means the software programs and documentation accompanying this Agreement and any online documentation. This Agreement permits Customer to use one copy of the Software on one MIVA Merchant Domain ("Domain") and on one Store within that Domain. Customer may make one copy of the Software for archival and backup purposes. Customer must reproduce and include any copyright and trademark notices, legends and logos on each copy of the Software or diskettes made by Customer. The Software is protected by copyright laws and international copyright treaties and other laws regarding trade secrets and other intellectual property rights. Title and full ownership rights to the Software and any and all copies of the Software remain with Licensor.

2. **Use of Software**. Licensor will provide Customer with a license key to activate the Software. The Software may be used only for, by, and on behalf of Customer. Customer **may not** transfer any of its rights hereunder.

IN NO EVENT MAY CUSTOMER TRANSFER THE SOFTWARE TO ANY PERSON, ENTITY OR OTHER END USER IN VIOLATION OF APPLICABLE U.S. EXPORT LAW, INCLUDING, BUT NOT LIMITED TO, ANY TRANSFER FOR USE OUTSIDE THE COUNTRY IN WHICH IT WAS ORIGINALLY LICENSED.

3. **Term and Termination**. This Agreement may be terminated by mutual consent, or by election of either Customer or Licensor in case of the other's unremedied material breach. In case of any termination of this Agreement, Customer will immediately return to Licensor all the Software components that Customer has obtained from Licensor and any copies in Customer's possession, and will certify in writing that all such components and all copies of the Software have been returned or destroyed, and all copies erased from the memory of Customer's computers.

#### 4. **Disclaimer of Warranties**.

4.1 Licensor does not warrant that the functions contained in the Software will meet Customer's requirements or that the operation of the Software will be error free. The Software is licensed on an "AS IS" basis. The entire risk as to the quality and performance of the Software is solely with Customer.

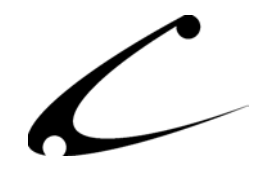

4.2 NO OTHER WARRANTIES, EXPRESS OR IMPLIED ARE MADE WITH RESPECT TO THE SOFTWARE, INCLUDING, WITHOUT LIMITATION, WARRANTIES OF MERCHANTABILITY OR FITNESS FOR A PARTICULAR PURPOSE. SOME STATES DO NOT ALLOW THE EXCLUSION OF IMPLIED WARRANTIES, SO THIS EXCLUSION MAY NOT APPLY TO YOU.

4.3 YOU UNDERSTAND THAT THE SOFTWARE WAS DESIGNED TO SUPPLEMENT SOFTWARE AND/OR OTHER PRODUCTS PRODUCED AND/OR PROVIDED BY MIVA CORPORATION. LICENSOR DOES NOT ENDORSE AND IS NOT AFFILIATED WITH MIVA CORPORATION, AND DOES NOT CONTROL MIVA PRODUCTS. LICENSOR IS NOT RESPONSIBLE OR LIABLE FOR ANY UPGRADES, UPDATES, ENHANCEMENTS OR FUTURE RELEASES OF MIVA CORPORATION SOFTWARE OR PRODUCTS THAT MAY BE INCOMPATIBLE WITH THE SOFTWARE OR RENDER THE SOFTWARE INEFFECTIVE. LICENSOR DOES NOT WARRANT THAT THE SOFTWARE WILL WORK EFFECTIVELY WITH ANY UPGRADES, UPDATES, ENHANCEMENTS OR FUTURE RELEASES OF MIVA CORPORATION SOFTWARE OR OTHER PRODUCTS.

5. **Limitation of Liability**. TO THE MAXIMUM EXTENT PERMITTED BY APPLICABLE LAW, IN NO EVENT SHALL LICENSOR BE LIABLE TO CUSTOMER FOR ANY INCIDENTAL, SPECIAL, PUNITIVE, EXEMPLARY OR CONSEQUENTIAL DAMAGES OF EITHER CUSTOMER OR A THIRD PARTY AGAINST CUSTOMER (INCLUDING, BUT NOT LIMITED TO, LOSS OF DATA OR INFORMATION, LOST PROFITS, BUSINESS INTERRUPTION OR OTHER PECUNIARY LOSS) ARISING OUT OF OR IN CONNECTION WITH THIS AGREEMENT OR USE OF OR INABILITY TO USE THE SOFTWARE EVEN IF LICENSOR HAS BEEN ADVISED OF THE POSSIBILITY OF SUCH DAMAGES. IN NO EVENT SHALL LICENSOR BE LIABLE FOR DAMAGES FOR ANY CAUSE WHATSOEVER (WHETHER BASED IN CONTRACT, TORT OR OTHERWISE) IN EXCESS OF THE AMOUNT PAID TO LICENSOR BY CUSTOMER FOR USE OF THE SOFTWARE. SOME STATES DO NOT ALLOW THE LIMITATION OR EXCLUSION OF LIABILITY FOR INCIDENTAL OR CONSEQUENTIAL DAMAGES, SO THE ABOVE LIMITATION OR EXCLUSION MAY NOT APPLY TO YOU.

6. **Other Restrictions and Limitations**. Customer agrees that (1) it will not copy the Software except as permitted in Section 1; (2) it will not reproduce, deactivate, or bypass any security device supplied with the Software; (3) it will preserve and respect Licensor's copyright and the notice of copyright included in the Software; (4) the Software contains information which is confidential and proprietary to Licensor, and Customer will not disclose or transfer or otherwise provide to any third party all or any part of the Software without the express written consent of Licensor; (5) it will not disassemble, reverse compile or reverse engineer the Software or any portion thereof or otherwise attempt to discover the source code or structural framework of the Software; (6) it will not rent or lease the Software; and (7) it will not modify the Software.

7. **Breach**. Customer will be deemed to be in breach of this Agreement if Customer violates any covenants or obligations imposed on it under this Agreement.

8. **License by U.S. Government**. The Software is provided with RESTRICTED RIGHTS. Use, duplication, or disclosure by the U.S. Government is subject to restrictions set forth in 48 CFR 52.227-14

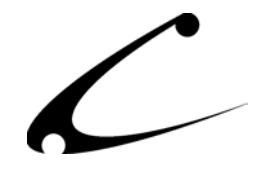

(g)(3)(ii) as applicable. Contractor/Manufacturer is Copernicus Business Systems, LLC, 167 Maribeau Square, Atlanta, GA 30327.

9. **General Terms and Conditions**. The terms and conditions of any purchase order or other ordering document issued by Customer in connection with this Agreement which are in addition to or inconsistent with the terms and conditions of this Agreement shall not be binding on Licensor and shall not be deemed to modify this Agreement. This Agreement constitutes and expresses the entire agreement and understanding between the parties in reference to all matters referred to herein and any and all previous agreements, discussions, promises, representations, and understandings between the parties relative thereto are merged herein and superceded hereby. The remedies provided in Section 3 shall be cumulative and additional to any other remedies in law or equity which Licensor may have. This Agreement shall be governed by the laws of the State of Georgia and shall inure to the benefit of Licensor, its successors, and assigns. The sole jurisdiction and venue for any litigation arising out of this Agreement shall be an appropriate federal court in the Northern District of Georgia or a state court located in the Northern District of Georgia. Customer hereby consents to personal jurisdiction in such courts. Sections 4, 5, 6, 8 and 9 shall survive any termination of this Agreement. All rights not specifically granted herein are reserved by Licensor.